### **«Академия педагогических идей «НОВАЦИЯ»**

**Свидетельство о регистрации ЭЛ №ФС 77-62011 от 05.06.2015 г.**

**(выдано Федеральной службой по надзору в сфере связи, информационных технологий и массовых коммуникаций)**

**Сайт:** akademnova.ru **e-mail:** akademnova@mail.ru

*Журавлев Ю.В. Среда компьютерной верстки LaTeX, как средство построения чертежей при решении геометрических задач // Академия педагогических идей «Новация». Серия: Научный поиск. – 2018. – №10 (декабрь). – АРТ 51-эл. – 0,2 п.л. - URL: [http://akademnova.ru/series](http://akademnova.ru/series-scientific-search)[scientific-search](http://akademnova.ru/series-scientific-search)*

**УДК 372.851**

# **Журавлёв Юрий Вячеславович**

магистрант 3 курса, физико-математический факультет

ФГБОУ ВО «Рязанский государственный университет имени С.А. Есенина»

*Научный руководитель:* Назиев А.Х., д.пед.н., к.мат.н., профессор

г. Рязань, Российская Федерация

[sazon@inbox.ru](mailto:sazon@inbox.ru)

# **СРЕДА КОМПЬЮТЕРНОЙ ВЕРСТКИ LаTеX КАК СРЕДСТВО ПОСТРОЕНИЯ ЧЕРТЕЖЕЙ ПРИ РЕШЕНИИ ГЕОМЕТРИЧЕСКИХ ЗАДАЧ**

*Аннотация*: В статье на нескольких примерах рассмотрены способы построения геометрических чертежей с помощью пакета макрокоманд tkzeuclide входящего в состав среды компьютерной верстки LaTeX.

*Ключевые слова:* LaTeX, tkz-euclide, геометрические задачи, оформление чертежей, интеграция информатики и геометрии.

**Yuriy V. Zhuravlev**

3rd year student, faculty of Physics and Mathematics IN FGBOU "Ryazan State University" Ryazan, Russian Federation

#### **«Академия педагогических идей «НОВАЦИЯ»**

**Свидетельство о регистрации ЭЛ №ФС 77-62011 от 05.06.2015 г. (выдано Федеральной службой по надзору в сфере связи, информационных технологий и массовых коммуникаций)**

> **Сайт:** akademnova.ru **e-mail:** akademnova@mail.ru

# **DOCUMENT PREPARATION SYSTEM LATEX AS A TOOL FOR CONSTRUCTING DRAWINGS WHEN SOLVING GEOMETRIC TASKS**

*Abstract:* In this article are described methods of constructing geometric drawings in the tkz-euclide macros of the LaTeX document preparation system.

*Keywords:* LaTeX, tikz-euclide, geometric problems, drawing design, integration of Informatics and geometry.

При решении геометрических задач, при подготовке докладов, курсовых и дипломных работ в школе и ВУЗе часто бывает необходимо подготовить качественный наглядный чертеж. При этом важно, чтобы этот чертеж был математически точным, был бы построен в векторной графике, не занимая при этом много места при хранении на электронных носителях или при передаче по каналам связи. Не менее важно, чтобы процесс переноса чертежа из "головы на бумагу" был достаточно простым и доступным для применения. Помочь в этом могут различные графические редакторы, например, такой как GeoGebra - которая является одной из самых популярных средств динамической геометрии. Но можно использовать и другие средства у которых есть свои собственные достоинства, выгодно отличающие их от упомянутой программы. Так, например, при подготовке каких-либо монографий удобно пользоваться средой компьютерной верстки LaTeX которая самостоятельно на основе выбранного пользователем шаблона форматирует набранный пользователем текст в документ нужного формата, заменяя при этом дизайнера и верстальщика. В особенности среда LaTeX популярна среди математиков, в силу того, что предоставляет широкие возможности по набору математических формул и выражений. Помимо этого, в состав стандартного набора расширений LaTeX есть

#### **«Академия педагогических идей «НОВАЦИЯ»**

**Свидетельство о регистрации ЭЛ №ФС 77-62011 от 05.06.2015 г.**

**(выдано Федеральной службой по надзору в сфере связи, информационных технологий и массовых коммуникаций)**

**Сайт:** akademnova.ru **e-mail:** akademnova@mail.ru

несколько пакетов позволяющих формировать качественные геометрические чертежи.

Одним из таких пакетов расширения среды LaTeX является TikZ. Это универсальный пакет векторной графики, позволяющий создавать чертежи, электрические схемы, строить графики функций, схемы процессов и многое другое. Возможности этого пакета и варианты его использования при решении некоторых геометрических задач освещались в статье Н. М. Добровольского и А. Р. Есаян в одном из выпусков Чебышевского сборника[]. Авторы пишут, что с помощью пакета TikZ, не выходя из LaTeX, и не прибегая к сторонним графическим редакторам, легко пишется код для вывода как простых, так и весьма сложных схем, диаграмм, графиков и геометрических чертежей. Особенности построения геометрических чертежей с помощью пакета TikZ можно посмотреть в указанной статье Н. М. Добровольского и А. Р. Есаян [\[2\]](#page-11-0), поэтому мы не будем останавливаться подробно на описании этого пакета.

Кроме пакета TikZ в составе стандартного набора макропакетов среды LaTeX существует еще один пакет макрокоманд tkz-euclide, который адаптирован именно под создание геометрических чертежей и на наш взгляд значительно более прост в использовании. Пакет tkz-euclide разработан французом Алленом Маттесом и к сожалению описание возможностей этого пакета в настоящий момент доступно только на французском языке[\[1\]](#page-11-1). Актуальная на момент написания настоящей работы версия руководства по этому пакету находится в открытом доступе в сети Интернет по адресу: http://texdoc.net/texmf-dist/doc/latex/tkz-euclide/tkz-euclide-screen.pdf.

Подробную инструкцию по установке и настройке LaTeX можно найти в интернете, например по адресу:<http://msm.univer.omsk.su/files/instraction.pdf>

### **«Академия педагогических идей «НОВАЦИЯ»**

**Свидетельство о регистрации ЭЛ №ФС 77-62011 от 05.06.2015 г.**

**(выдано Федеральной службой по надзору в сфере связи, информационных технологий и массовых коммуникаций)**

**Сайт:** akademnova.ru **e-mail:** akademnova@mail.ru

Прежде чем рассматривать на примерах возможности пакета tkzeuclide, укажем, что для написания кода в среде LaTeX необходимо в заголовке документа подгрузить необходимые пакеты и определить структуру документа.

В нашем случае, для создания чертежей будет достаточно использовать следующий набор команд в заголовке LaTeX-документа:

\documentclass{article}

\usepackage{tikz, tkz-euclide, tkz-base}

\usetkzobj{all}

\begin{document}

\begin{tikzpicture}

# *код программы*

\end{tikzpicture}

\end{document}

Далее при написании примеров кода tkz-euclide будет подразумеваться, что заголовок LaTeX документа уже сформирован.

Перейдем непосредственно к рассмотрению примеров кода tkz-euclide, позволяющих продемонстрировать основные возможности и особенности этого пакета.

Так, например, координатная сетка и оси декартовой системы координат задаются всего двумя командами \tkzGrid и \tkzAxeX*.*

Результат работы этих команд представлен на [Рис. 1](#page-4-0)

### **«Академия педагогических идей «НОВАЦИЯ»**

**Свидетельство о регистрации ЭЛ №ФС 77-62011 от 05.06.2015 г.**

**(выдано Федеральной службой по надзору в сфере связи, информационных технологий и массовых коммуникаций)**

**Сайт:** akademnova.ru **e-mail:** akademnova@mail.ru

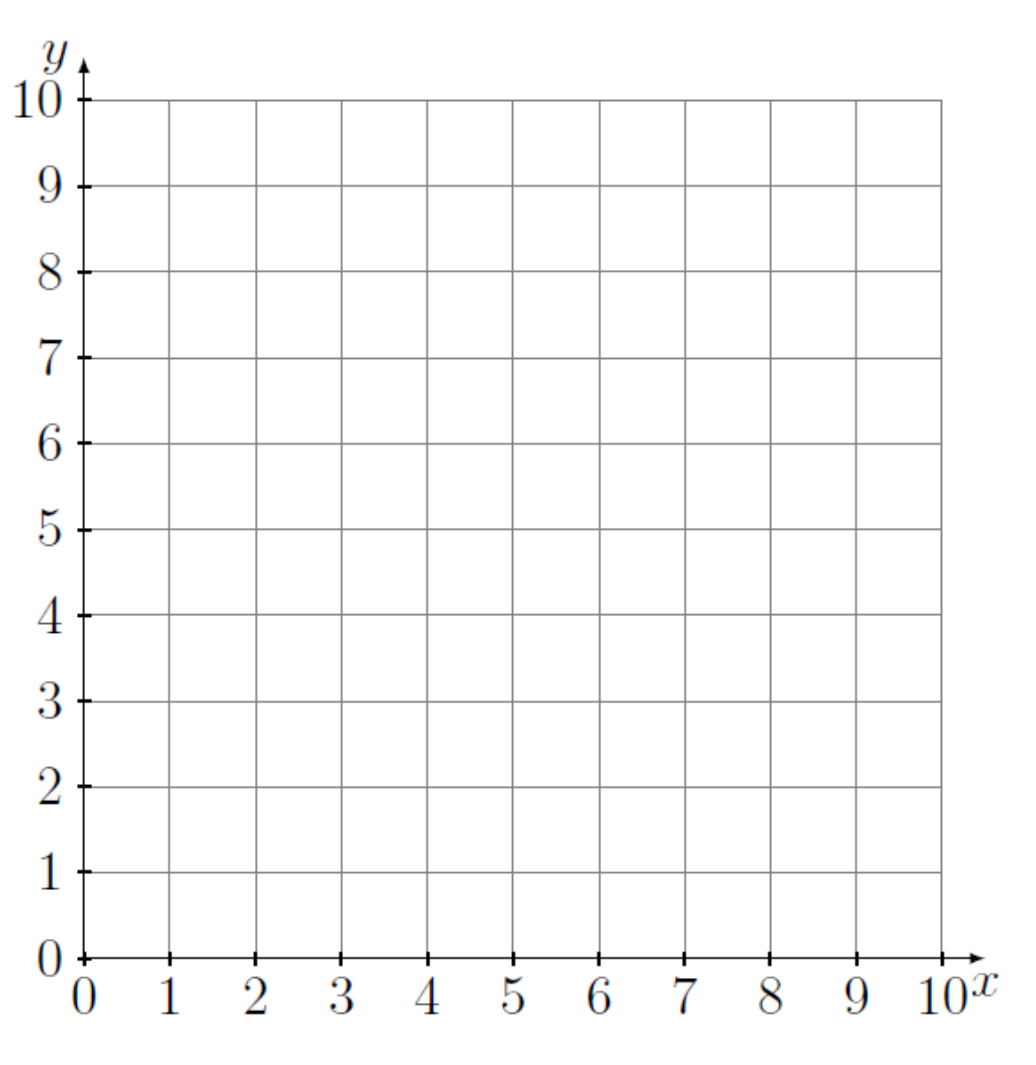

# **Рис. 1 Координатная сетка в tkz-euclide**

<span id="page-4-0"></span>По умолчанию размер координатной сетки формируется равным 10, как по оси x, так и по оси y. Командой \tkzInit можно задать любой необходимый диапазон начальных и конечных координат, например, как на [Рис. 2](#page-5-0)

# **«Академия педагогических идей «НОВАЦИЯ»**

**Свидетельство о регистрации ЭЛ №ФС 77-62011 от 05.06.2015 г.**

**(выдано Федеральной службой по надзору в сфере связи, информационных технологий и массовых коммуникаций)**

## **Сайт:** akademnova.ru **e-mail:** akademnova@mail.ru

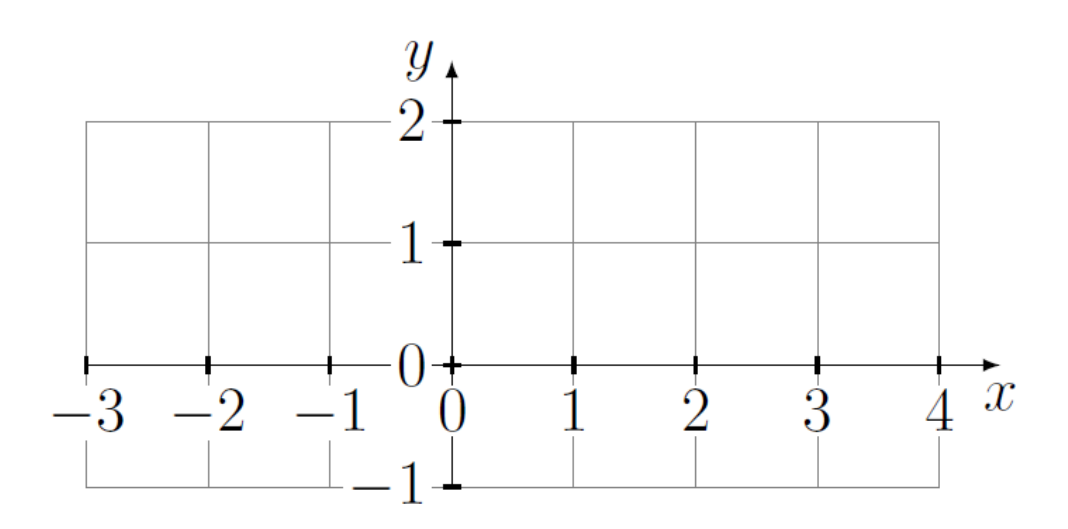

# **Рис. 2 Координатная сетка в tkz-euclide в заданном диапазоне**

<span id="page-5-0"></span>На примере построения треугольника поясним основные команды пакета tkz-euclide. Набор команд для построения треугольника будет выглядеть следующим образом:

\begin{tikzpicture}[yscale=1.0] \tkzInit[xmin=-1, xmax=6, ymin=-1, ymax=4] \tkzGrid \tkzDefPoints{0/0/A, 2/3/B, 5/0/C} \tkzLabelPoints[below left](A) \tkzLabelPoints[above right](B) \tkzLabelPoints[below right](C) \tkzDrawSegments[dashed, color=green, line width=2pt](A,B) \tkzDrawSegments(B,C C,A) \tkzDrawPoints (A) \tkzDrawPoints [size=10, color=red, fill=red](B) \tkzDrawPoints [size=15, color=blue, fill=blue](C) \end{tikzpicture}

### **«Академия педагогических идей «НОВАЦИЯ»**

**Свидетельство о регистрации ЭЛ №ФС 77-62011 от 05.06.2015 г.**

**(выдано Федеральной службой по надзору в сфере связи, информационных технологий и массовых коммуникаций)**

**Сайт:** akademnova.ru **e-mail:** akademnova@mail.ru

Созданный этим кодом треугольник будет выглядеть как представлено на [Рис. 3](#page-6-0)

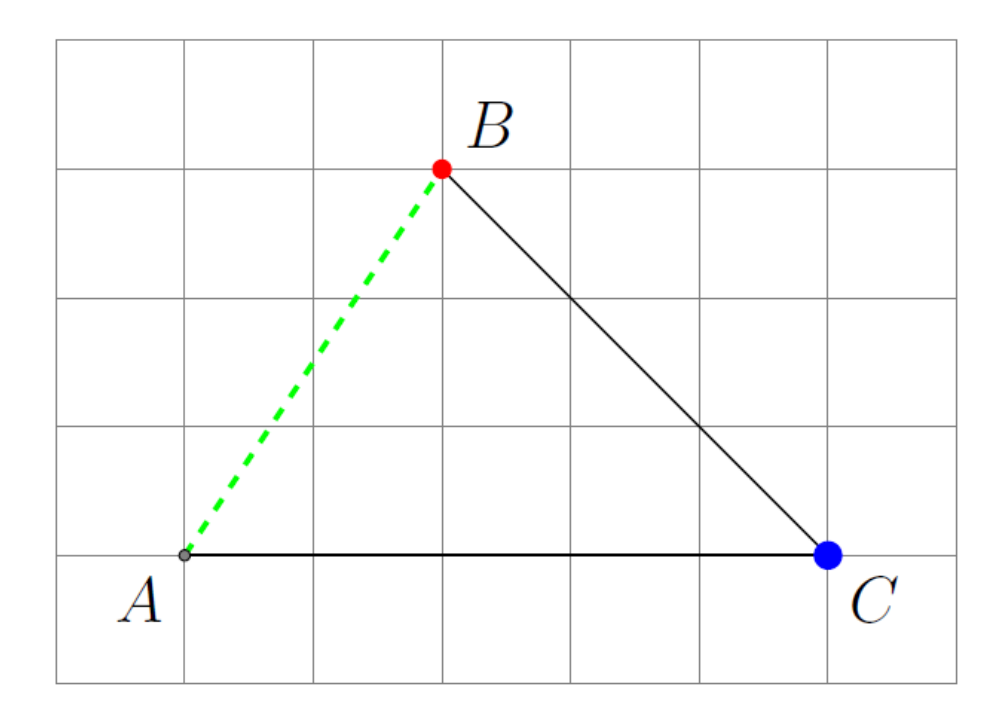

# **Рис. 3 Треугольник созданный в пакете tkz-euclide**

<span id="page-6-0"></span>Разберем подробно использованные при построении треугольника команды.

Команда \tkzInit[xmin=-1, xmax=6, ymin=-1, ymax=4] - задает диапазон координат значений сетки.

Команда \tkzGrid- строит координатную сетку в заданном диапазоне координат.

Команда \tkzDefPoints{0/0/A, 2/3/B, 5/0/C} - задает координаты точкам A, B и С.

Команда \tkzLabelPoints[below left](A) - слева снизу подписывает точку <sup>А</sup>. (Выводит на чертеж символ А). Точно такие же команды с параметрами [above right](B) и [below right](C) подписывают сверху справа и снизу справа соответственно точки B и C.

### **«Академия педагогических идей «НОВАЦИЯ»**

**Свидетельство о регистрации ЭЛ №ФС 77-62011 от 05.06.2015 г.**

**(выдано Федеральной службой по надзору в сфере связи, информационных технологий и массовых коммуникаций)**

**Сайт:** akademnova.ru **e-mail:** akademnova@mail.ru

Команда \tkzDrawSegments[dashed, color=green, very thick](A,B) соединяет прямой линией точки A и B. При этом дополнительные параметры в квадратных скобках определяют тип, цвет и толщину линии (прерывистая, зеленая очень тонкая).

Команда \tkzDrawSegments(B,C C,A), без дополнительных параметров строит отрезки BC и CA в стиле черных линий стандартной ширины.

Команда \tkzDrawPoints [size=10, color=red, fill=red](B) рисует точку B, при этом размером, цветом и заливкой можно управлять с помощью дополнительных параметров [size=..., color=..., fill=...].

Построение стереометрических фигур в LaTeX c использованием пакета tkz-euclide имеет свои особенности. Например трудности могут возникнуть при построение эллиптического основания цилиндра или конуса, при построении касательной к окружности, при создании знака прямого угла и др. Разберем эти особенности на примере построения цилиндра вписанного в треугольную призму.

Код для построения этой комбинации фигур будет выглядеть следующим образом:

\begin{tikzpicture}[yscale=0.5] \tkzDefPoints{0/0/O, -2/0/R, 3.5/-3/A}; \tkzDrawCircle[dashed](O,R); \tkzTangent[from=A](O,R) \tkzGetPoints{T\_1}{T\_2}; \tkzDefPointWith[linear, K=1.7](A,T\_2) \tkzGetPoint {B}; \tkzTangent[from=B](O,R) \tkzGetSecondPoint{T\_3}; \tkzInterLL(B,T\_3)(A,T\_1) \tkzGetPoint{C}; \tkzDefShiftPoint[A](90:11){A'}; \tkzDefShiftPoint[B](90:11){B'}; \tkzDefShiftPoint[C](90:11){C'}; \tkzDefShiftPoint[O](90:11){O'}; \tkzDefShiftPoint[R](90:11){R'};

### **«Академия педагогических идей «НОВАЦИЯ»**

**Свидетельство о регистрации ЭЛ №ФС 77-62011 от 05.06.2015 г. (выдано Федеральной службой по надзору в сфере связи, информационных технологий и массовых коммуникаций)**

> **Сайт:** akademnova.ru **e-mail:** akademnova@mail.ru

\tkzDefShiftPoint[T\_1](90:11){T\_1'}; \tkzDefShiftPoint[T\_2](90:11){T\_2'}; \tkzDefShiftPoint[T\_3](90:11){T\_3'}; \tkzDrawCircle(O',R'); \draw (A)--(B)--(B')--(A')--(A)--(A'); \draw (B')--(C')--(A') (T\_2)--(T\_2'); \draw [dashed] (B)--(C)--(A) (C)--(C'); \draw (O')--(O)--(R)--(R') (T\_3)--(T\_3') (T\_1)--(T\_1'); \tkzDrawPoints(A,C,B,O,O',A',B',C',R,R'); \tkzDrawPoints(T\_1,T\_2,T\_3,T\_1',T\_2',T\_3'); \tkzLabelPoints (A,O,R,R',T\_2, T\_2'); \tkzLabelPoints [above, left](B,B',T\_3,T\_3'); \tkzLabelPoints [above, right](C,C',O',A',T\_1, T\_1'); \end{tikzpicture}

Результат работы этого кода представлен на [Рис. 4](#page-9-0)

### **«Академия педагогических идей «НОВАЦИЯ»**

**Свидетельство о регистрации ЭЛ №ФС 77-62011 от 05.06.2015 г.**

**(выдано Федеральной службой по надзору в сфере связи, информационных технологий и массовых коммуникаций)**

**Сайт:** akademnova.ru **e-mail:** akademnova@mail.ru

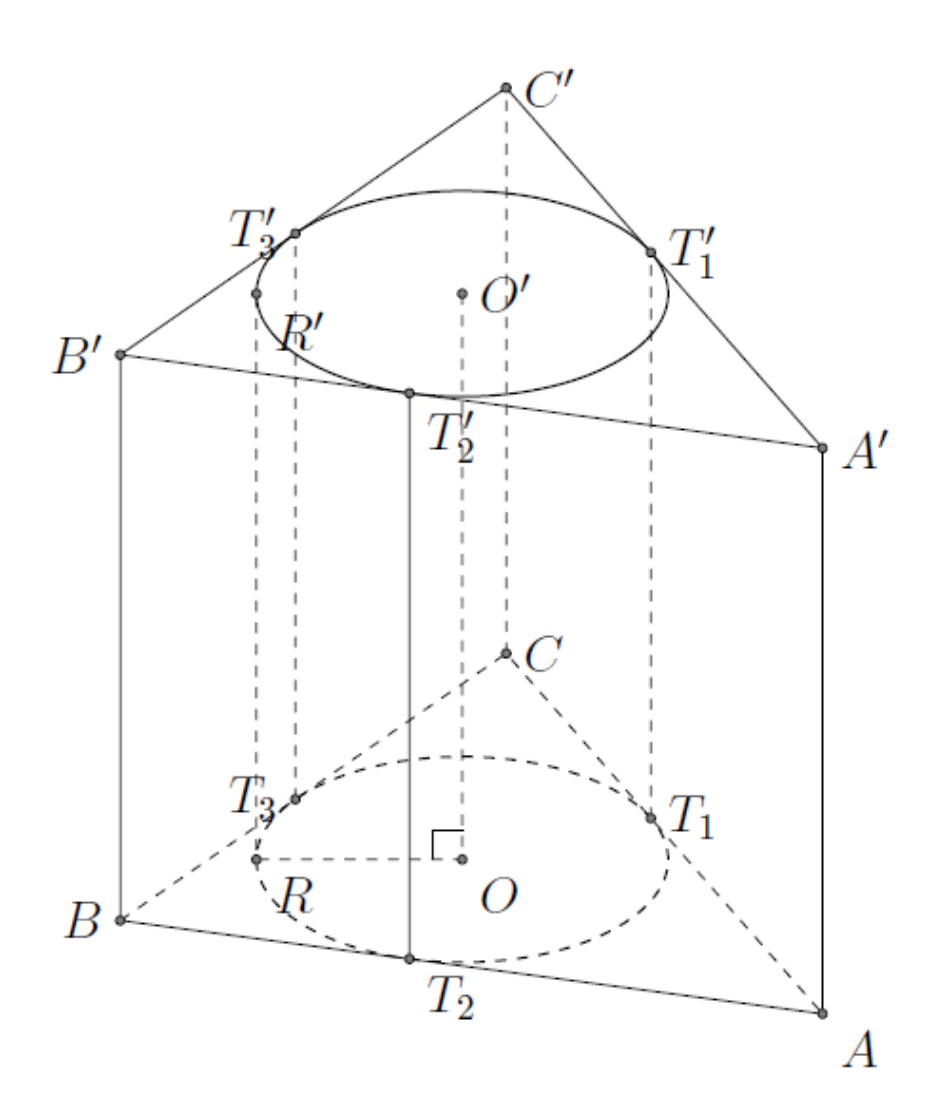

# **Рис. 4 Цилиндр вписанный в треугольную призму**

<span id="page-9-0"></span>При построении этого чертежа использовались некоторые хитрости, в качестве основания вписанного цилиндра выбирается окружность, а для придания ей эллиптической формы масштаб по оси y выбирается равным 0,5: \begin{tikzpicture}[yscale=0.5]. Для построения вершин верхней грани призмы и верхней грани вписанного цилиндра используется команда \tkzDefShiftPoint[A](90:11){A'}; которая создает точку A' путем поворота 11 сантиметрового отрезка относительно точки А. Точки В', С', О', R', С' строятся таким же образом.

### **«Академия педагогических идей «НОВАЦИЯ»**

**Свидетельство о регистрации ЭЛ №ФС 77-62011 от 05.06.2015 г.**

**(выдано Федеральной службой по надзору в сфере связи, информационных технологий и массовых коммуникаций)**

**Сайт:** akademnova.ru **e-mail:** akademnova@mail.ru

Для построения касательной к окружности из точки  $A$  используется пара команд, записанных в одну строку:

\tkzTangent[from=A](O,R) \tkzGetPoints{T\_1}{T\_2};

Первая часть строки \tkzTangent[from=A](O,R) проводит касательные линии из точки A к окружности с центром в точке O и радиусом R. Вторая часть команды \tkzGetPoints{T\_1}{T\_2}; находит точки касания и присваивает им имена  $T_1$  и  $T_2$  соответственно, при этом поиск точек касания осуществляется по часовой стрелке.

Для построения точки  $B$  мы использовали команду, которая тоже состоит из двух частей

\tkzDefPointWith[linear, K=1.7](A,T\_2) \tkzGetPoint {B};

Первая часть командной строки удлиняет отрезок  $AT_2$  в 1,7 раза [linear,  $K=1.7$ ]. Вторая часть командной строки присваивает имя В координатам конца полученного отрезка

Еще один прием использованный при построении этой комбинации фигур - построение касательной к окружности соединяющей точки  $B$ и  $C$ . Это делается командой \tkzTangent[from=B](O,R) \tkzGetSecondPoint{T\_3}; тут следует обратить внимание на то, что второй командой строки берется именно вторая по счету, если следовать по часовой стрелке, касательная к окружности с центром  $\mathcal O$  и радиусом  $\mathcal R$ .

Для вывода на чертеж символа прямого угла в пакете tkz-euclide есть специальная команда \tkzMarkRightAngle(A,B,C), однако в нашем случае она неприменима в силу того, что для получения эллиптических оснований вписанного в призму цилиндра мы в 2 раза уменьшили масштаб по оси y, что искажает символ, получаемый этой командой. Поэтому в подобных ситуациях можно использовать другой код \draw (0,16pt)--++(-8pt,0)--(-8pt,0);. Здесь мы преднамеренно в 2 раза увеличиваем координату точки по оси y  $(0,16pt)$  затем строим ломанную линию с помощью оператора --++.

### **«Академия педагогических идей «НОВАЦИЯ»**

**Свидетельство о регистрации ЭЛ №ФС 77-62011 от 05.06.2015 г. (выдано Федеральной службой по надзору в сфере связи, информационных технологий и массовых коммуникаций)**

> **Сайт:** akademnova.ru **e-mail:** akademnova@mail.ru

Команда \tkzInterLL(B,T)(A,T\_1) \tkzGetPoint{C}; - находит точку пересечения прямых  $BT$ и  $AT$ , после чего присваивает этой точке имя  $C$ .

Мы рассмотрели далеко не все особенности и возможности для построения геометрических фигур и их комбинаций с применением пакета векторной графики tkz-euclide. Тем не менее, на базе двух приведенных примеров уже можно изучить основные возможности пакета tkz-euclide и использовать их при решении задач и оформлении монографий. Имея под рукой примеры из официального руководства Аллена Маттеса, можно формировать геометрические чертежи любой сложности. Кроме того, освоение среды LaTeX и пакета расширения tkz-euclide может быть использовано как средство интеграции двух образовательных дисциплин «Информатика» и «Геометрия». Обучая детей созданию чертежей в LaTeX можно одновременно развивать и навыки программирования и пространственное мышление в решении задач геометрии.

# **Список использованной литературы:**

- <span id="page-11-1"></span>1. Matthes, A. (2011). *tkz-euclide 1.16 c. http://texdoc.net/texmf-dist/doc/latex/tkzeuclide/tkz-euclide-screen.pdf.*
- <span id="page-11-0"></span>2. Н.М. Добровольский, А. Е. (2015). *Создание гометрических чертежей в TikZ.* (Т. 16 Выпуск 2). Тула: Тульский государственный педагогический университет им. Л. Н. Толстого.

*Дата поступления в редакцию: 16.12.2018 г. Опубликовано: 22.12.2018 г.*

*© Академия педагогических идей «Новация». Серия: «Научный поиск», электронный журнал, 2018 © Журавлев Ю.В., 2018*